# Embed Player

## Example of a player that is embedded on a web page

This example may be used to embed player to the web page for live streams from web and IP cameras playback. The following playback technologies are supported:

- WebRTC
- MSE

Embedding page interface:

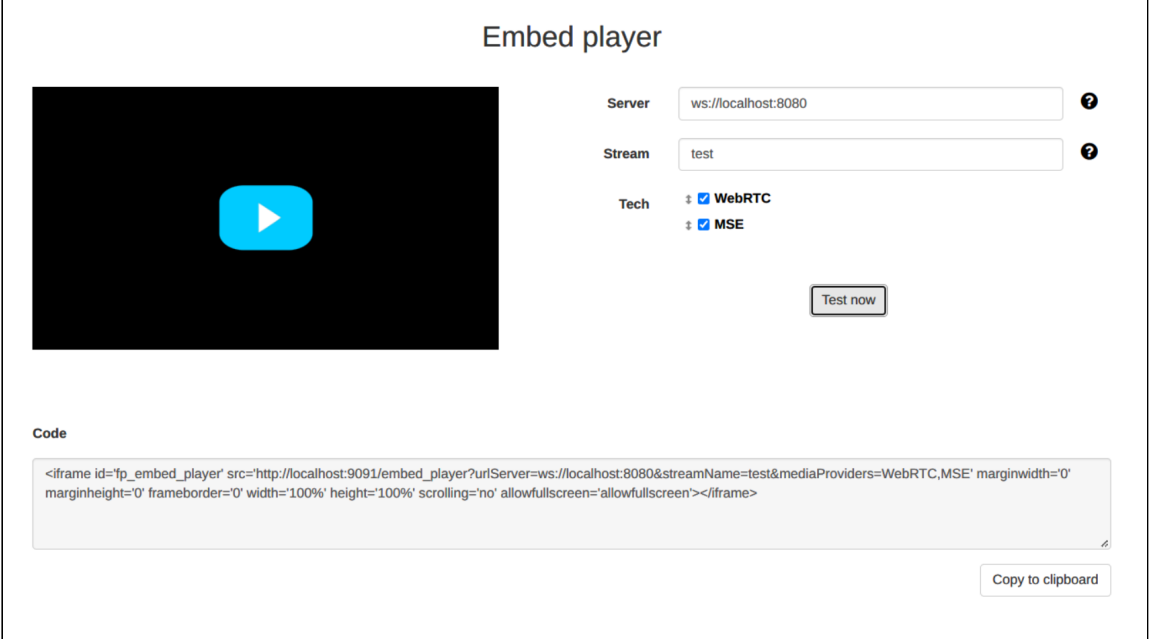

## Code of the example

Source code of the example is on server by this path:

/usr/local/FlashphonerWebCallServer/client2/examples/demo/streaming/embed\player

- · player.css CSS style file
- player.html player page
- player.js script for player to work
- Sample.css CSS style file for embedding interface page
- Sample.html embedding interface page

• sample.js - script to form embedding code

The example can be tested on this URL:

https://host:8888/client2/examples/demo/streaming/embed\_player/sample.html

where host is your WCS server address

## Analyzing the code

To analyze code get player. js file version with hash  $24a69e1$  that can be found [here](https://github.com/flashphoner/flashphoner_client/blob/15a41db1383f566f0c9a71ac5fc4571a09fe2945/examples/demo/streaming/embed_player/player.js) and is avalable to download in build [2.0.225](hhttps://flashphoner.com/downloads/builds/flashphoner_client/wcs_api-2.0/flashphoner-api-2.0.225-24a69e14c24b07834ebb09b2bba79ce5ec2e03f0.tar.gz).

#### 1. API initializing

Flashphoner.init() [code](https://github.com/flashphoner/flashphoner_client/blob/15a41db1383f566f0c9a71ac5fc4571a09fe2945/examples/demo/streaming/embed_player/player.js#L23)

Flashphoner.init({ preferredMediaProviders: mediaProviders && mediaProviders !== "" ? mediaProviders.split(','): [] });

#### 2. Connection to the server

Flashphoner.createSession() [code](https://github.com/flashphoner/flashphoner_client/blob/15a41db1383f566f0c9a71ac5fc4571a09fe2945/examples/demo/streaming/embed_player/player.js#L96)

The following parameters are passed to  $\boxed{\text{createSession()}}$  method:

- urlServer WCS server URL
- mediaOptions parameters to connect through the TURN [server](file:///opt/TeamCityAgent/work/e8d9ff752ef6fac0/site/WCS52/Working_through_Firewall/TURN_server/)

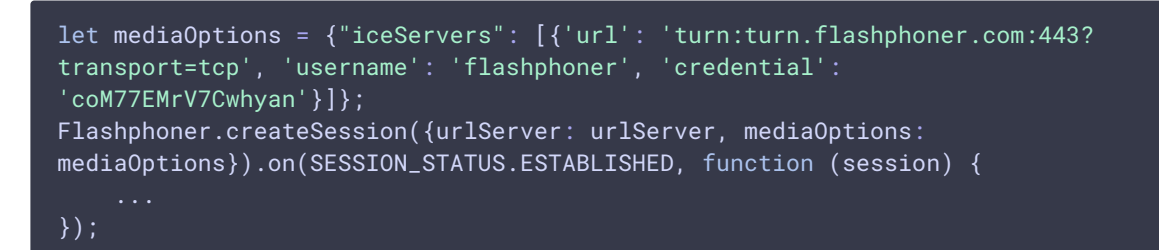

#### 3. Receiving the event confirming successful connection

```
code
 Flashphoner.createSession({urlServer: urlServer, mediaOptions:
 mediaOptions}).on(SESSION_STATUS.ESTABLISHED, function (session) {
     setStatus(session.status());
     //session connected, start playback
     playStream(session);
 }).on(SESSION_STATUS.DISCONNECTED, function () {
```

```
...
}).on(SESSION_STATUS.FAILED, function () {
});
```
### 4. Video stream playback

```
code
```
The following parameters are passed to createStream() method:

- streamName name of the stream
- remoteVideo div element to display stream on page
- resolution to play the stream (transcoding will be enabled on server)
- useControls enables a standard HTML5 video controls
- unmutePlayOnStart: false disables automatic audio unmuting for autoplay to conform browsers requirements

```
let useVideoControls = true;
let options = \{name: streamName,
   display: remoteVideo,
   useControls: useVideoControls
if (resolution) {
   playWidth = resolution.split("x")[0];playHeight = resolution.split("x")[1];
    options.constraints = {
       video: {
           width: playWidth,
           height: playHeight
       },
       audio: true
    };
if (autoplay) {
   options.unmutePlayOnStart = false;
playingStream = session.createStream(options).on(STREAM_STATUS.PENDING,
function (stream) {
});
playingStream.play();
```
5. Receiving the event confirming stream is ready to playback

STREAM\_STATUS.PENDING [code](https://github.com/flashphoner/flashphoner_client/blob/15a41db1383f566f0c9a71ac5fc4571a09fe2945/examples/demo/streaming/embed_player/player.js#L131)

On this event:

- hide the custom preloader in Chrome browser because there is a standard one when standard controls are enabled
- set up resize video event handler
- set up video event handlers separately for Safari and other browsers

```
playingStream = session.createStream(options).on(STREAM_STATUS.PENDING,
function (stream) {
   if (Browser.isChrome()) {
       // Hide a custom preloader in Chrome because there is a standard one
with standard controls
       hideItem('preloader');
   let video = document.getElementById(stream.id());
   if (!video.hasListeners) {
       video.hasListeners = true;
       setResizeHandler(video, stream, playWidth);
       if (Browser.isSafariWebRTC()) {
            setWebkitEventHandlers(video);
       } else {
           setEventHandlers(video);
}).on(STREAM_STATUS.PLAYING, function (stream) {
}).on(STREAM_STATUS.STOPPED, function () {
}).on(STREAM_STATUS.FAILED, function(stream) {
    ...
}).on(STREAM_EVENT, function(streamEvent){
});
playingStream.play();
```
## 6. Receiving the event confirming successful stream playback

STREAM\_STATUS.PLAYING [code](https://github.com/flashphoner/flashphoner_client/blob/15a41db1383f566f0c9a71ac5fc4571a09fe2945/examples/demo/streaming/embed_player/player.js#L146)

On this event, MSE stream playback is unpaused in Android Firefox browser

```
playingStream = session.createStream(options).on(STREAM_STATUS.PENDING,
function (stream) {
   ...
}).on(STREAM_STATUS.PLAYING, function (stream) {
   // Android Firefox may pause stream playback via MSE even if video
element is muted
   if (Flashphoner.getMediaProviders()[0] == "MSE" && autoplay &&
Browser.isAndroidFirefox()) {
       let video = document.getElementById(stream.id());
       if (video && video.paused) {
           video.play();
        }
    setStatus(STREAM_STATUS.PLAYING);
```
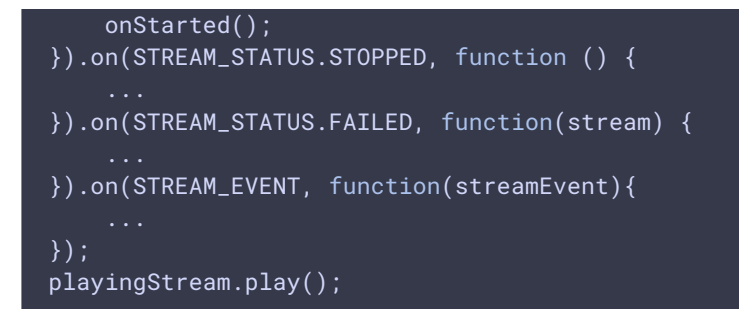

## 7. Stream playback stop

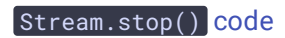

playingStream.stop();

8. Receiving the event confirming successful playback stop

#### STREAM\_STATUS.STOPPED [code](https://github.com/flashphoner/flashphoner_client/blob/15a41db1383f566f0c9a71ac5fc4571a09fe2945/examples/demo/streaming/embed_player/player.js#L156)

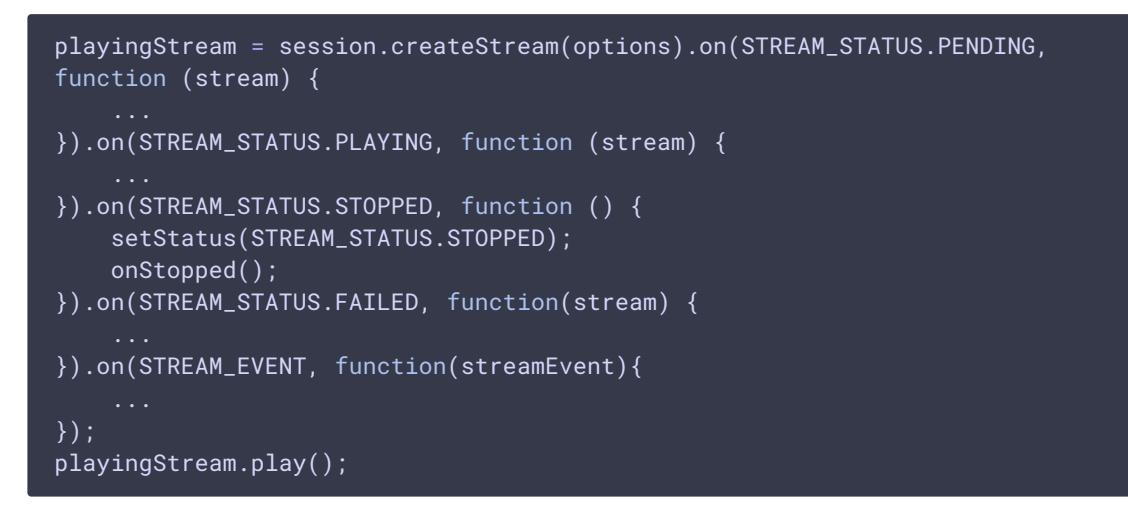

## 9. Automatic playback starting if required

[code](https://github.com/flashphoner/flashphoner_client/blob/15a41db1383f566f0c9a71ac5fc4571a09fe2945/examples/demo/streaming/embed_player/player.js#L192)

```
if (autoplay) {
   centralButton.click();
}
```
## 10. Setting up resize event handler

#### [code](https://github.com/flashphoner/flashphoner_client/blob/15a41db1383f566f0c9a71ac5fc4571a09fe2945/examples/demo/streaming/embed_player/player.js#L192)

On this event, the container size for video element is changed

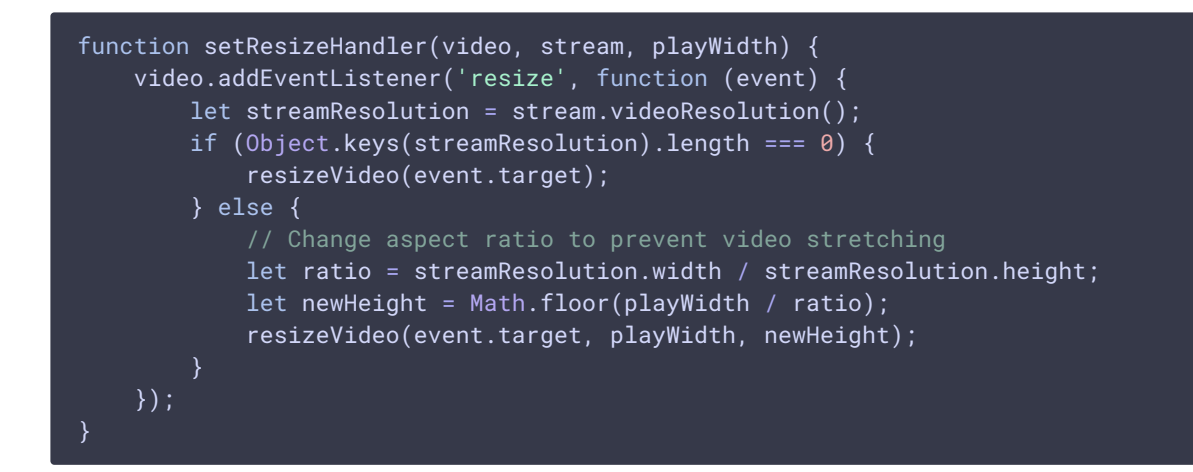

#### 11. Setting up event handlers for Safari browser

#### [code](https://github.com/flashphoner/flashphoner_client/blob/15a41db1383f566f0c9a71ac5fc4571a09fe2945/examples/demo/streaming/embed_player/player.js#L207)

The following events are handled:

- playing hide the custom preloader when stream is playing
- webkitbeginfullscreen, webkitendfullscreen detect full screen mode to unpause stream playback when exiting this mode in iOS Safari
- pause unpause stream playback when exiting full screen mode; stop playback by clicking the standard pause control in windowed mode

```
function setWebkitEventHandlers(video) {
   let needRestart = false;
   let isFullscreen = false;
   // Hide custom preloader
   video.addEventListener('playing', function () {
       hideItem('preloader');
   });
    // Use webkitbeginfullscreen event to detect full screen mode in iOS
Safari
   video.addEventListener("webkitbeginfullscreen", function () {
       isFullscreen = true;
    });
   video.addEventListener("pause", function () {
       if (needRestart) {
            console.log("Video paused after fullscreen, continue...");
            video.play();
            needRestart = false;
        } else if (!(isFullscreen || document.webkitFullscreenElement)) {
            // Stop stream by standard play/pause control
            playingStream.stop();
    });
    video.addEventListener("webkitendfullscreen", function () {
       video.play();
       needRestart = true;
       isFullscreen = false;
```
});

## 12. Setting up event handlers in other browsers

#### [code](https://github.com/flashphoner/flashphoner_client/blob/15a41db1383f566f0c9a71ac5fc4571a09fe2945/examples/demo/streaming/embed_player/player.js#L235)

The following events are handled:

- playing hide the custom preloader when stream is playing
- pause stop playback by clicking the standard pause control in windowed mode

```
function setEventHandlers(video) {
   // Hide custom preloader
   video.addEventListener('playing', function () {
       hideItem('preloader');
   });
   // Use standard pause control to stop playback
   video.addEventListener("pause", function () {
       if (!(document.fullscreenElement || document.mozFullscreenElement)) {
            // Stop stream by standard play/pause control if we're not in
fullscreen
           playingStream.stop();
   });
```